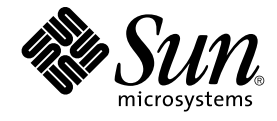

# docs.sun.com Web サイトの使用方 法

Sun Microsystems, Inc. 4150 Network Circle Santa Clara, CA 95054 U.S.A.

Part No: 816–7132–10 2002 年 11 月

Copyright 2002 Sun Microsystems, Inc. 4150 Network Circle, Santa Clara, CA 95054 U.S.A. All rights reserved.

本製品およびそれに関連する文書は著作権法により保護されており、その使用、複製、頒布および逆コンパイルを制限するライセンスのもとにおい<br>て頒布されます。サン・マイクロシステムズ株式会社の書面による事前の許可な、不製品および関連する文書のいかなる部分も、いかなる方法に<br>よっても複製することが禁じられます。本製品の一部は、カリフォルニア大学からライセンスされている Berkeley BSD システムに基づいているこた<br>があります。UNIX は

Parts of the product may be derived from Berkeley BSD systems, licensed from the University of California. UNIX is a registered trademark in the U.S. and other countries, exclusively licensed through X/Open Company, Ltd.

サン・マイクロシステムズ株式会社、Sun Microsystems、サン・マイクロシステムズ株式会社のロゴ、docs.sun.com, Java、Solaris、 および Solaris<br>JumpStart は、Sun Microsystemus の米国ならびに他の国における商標または登録商標です。すべての SPARC 商標は、米国 SPARC International,<br>Inc. のライセンスを受けて使用している同社の米国およびその

本製品に含まれる郵便番号辞書 (7 桁/5 桁) は郵政事業庁が公開したデータを元に制作された物です (一部データの加工を行なっています)。本製品に<br>含まれるフェイスマーク辞書は、株式会社ビレッジセンターの許諾のもと、同社が発行する『インターネット・パソコン通信フェイスマークガイド<br>'98』に添付のものを使用しています。米国 Sun Microsystems 社は、コンピュータ産業用のビジュアルまたはグラフィカル・ユーザインタフェース<br> User Interface の非独占的ライセンスを取得しており、このライセンスは米国 Sun Microsystems 社のライセンス実施権者にも適用されます。

Federal Acquisitions:本書は、「現状のまま」をベースとして提供され、商品性、特定目的への適合性または第三者の権利の非侵害の黙示の保証を含<br>みそれに限定されない、明示的であるか黙示的であるかを問わない、なんらの保証も行われないものとします。本製品が、外国為替および外国貿易<br>管理法 (外為法) に定められる戦略物資等 (貨物または役務) に該当する場合、本製品を輸出または日本国外へ持ち出す際には、サン・マイクロシステ<br>ム 所轄官庁の許可を得ることが必要です。

DOCUMENTATION IS PROVIDED "AS IS" AND ALL EXPRESS OR IMPLIED CONDITIONS, REPRESENTATIONS AND WARRANTIES,<br>INCLUDING ANY IMPLIED WARRANTY OF MERCHANTABILITY, FITNESS FOR A PARTICULAR PURPOSE OR NON-INFRINGEMENT, ARE DISCLAIMED, EXCEPT TO THE EXTENT THAT SUCH DISCLAIMERS ARE HELD TO BE LEGALLY INVALID.

Copyright 2002 Sun Microsystems, Inc. 4150 Network Circle, Santa Clara, CA 95054 U.S.A. Tous droits réservés

Ce produit ou document est protégé par un copyright et distribué avec des licences qui en restreignent l'utilisation, la copie, la distribution, et la décompilation. Aucune partie de ce produit ou document ne peut être reproduite sous aucune forme, par quelque moyen que ce soit, sans<br>l'autorisation préalable et écrite de Sun et de ses bailleurs de licence, s'il y en a. L aux polices de caractères, est protégé par un copyright et licencié par des fournisseurs de Sun.

Des parties de ce produit pourront être dérivées du système Berkeley BSD licenciés par l'Université de Californie. UNIX est une marque déposée aux Etats-Unis et dans d'autres pays et licenciée exclusivement par X/Open Company, Ltd.

Sun, Sun Microsystems, le logo Sun, docs.sun.com, Java, Solaris, et Solaris JumpStart sont des marques de fabrique ou des marques déposées de Sun<br>Microsystems, Inc. aux Etats-Unis et dans d'autres pays. Toutes les marques marques déposées de SPARC International, Inc. aux Etats-Unis et dans d'autres pays. Les produits portant les marques SPARC sont basés sur une architecture développée par Sun Microsystems, Inc. Adobe est une marque enregistree de Adobe Systems, Incorporated. ORACLE est une marque déposée registre de Oracle Corporation.

L'interface d'utilisation graphique OPEN LOOK et Sun™a été développée par Sun Microsystems, Inc. pour ses utilisateurs et licenciés. Sun reconnaît<br>les efforts de pionniers de Xerox pour la recherche et le développement du de l'informatique. Sun détient une licence non exclusive de Xerox sur l'interface d'utilisation graphique Xerox, cette licence couvrant également les licenciés de Sun qui mettent en place l'interface d'utilisation graphique OPEN LOOK et qui en outre se conforment aux licences écrites de Sun.

CETTE PUBLICATION EST FOURNIE "EN L'ETAT" ET AUCUNE GARANTIE, EXPRESSE OU IMPLICITE, N'EST ACCORDEE, Y COMPRIS DES GARANTIES CONCERNANT LA VALEUR MARCHANDE, L'APTITUDE DE LA PUBLICATION A REPONDRE A UNE UTILISATION PARTICULIERE, OU LE FAIT QU'ELLE NE SOIT PAS CONTREFAISANTE DE PRODUIT DE TIERS. CE DENI DE GARANTIE NE S'APPLIQUERAIT PAS, DANS LA MESURE OU IL SERAIT TENU JURIDIQUEMENT NUL ET NON AVENU.

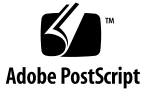

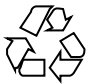

021125@4879

# 目次

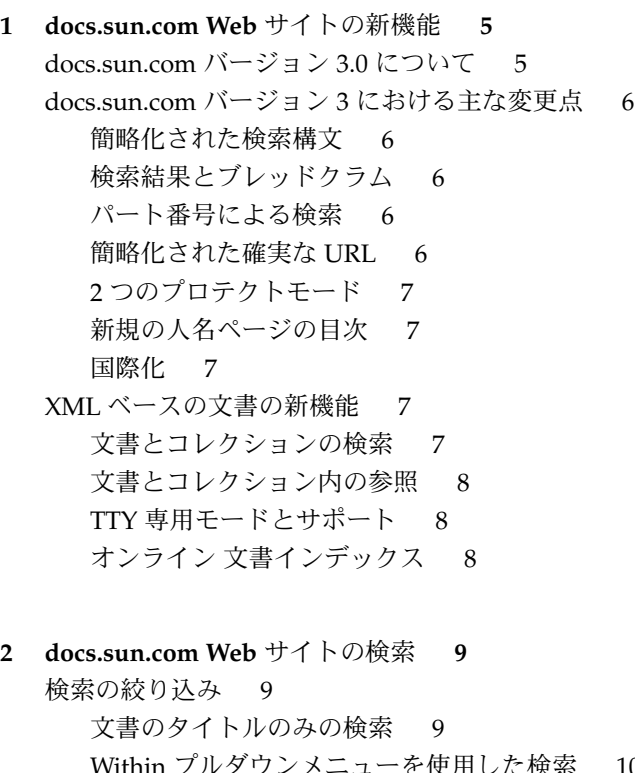

プルダウンメニューを使用した検索 10 検索構文 10 グローバル検索を使用した場合 11 XML ベースの文書でローカル検索を行った場合 12 検索構文の例 13

- **3 docs.sun.com Web** サイトの参照 **15** コレクションについて 15 docs.sun.com サイトをより効率的に参照するための構成 16 docs.sun.com サイトの文書内の参照 17 XML ベースの文書 17 HTML 文書 17 PDF 文書 17
- **4 PDF** 文書ファイルの印刷 **19** docs.sun.com サイトにおける PDF 文書ファイルのダウンロードと印刷 19
- **5 docs.sun.com** のアイコン、コントロール、インジケータ **21** 操作に使用するアイコン、コントロール、およびインジケータ 21

索引 **25**

**4** docs.sun.com Web サイトの使用方法 • 2002 年 11 月

## 第 **1** 章

## docs.sun.com Web サイトの新機能

docs.sun.com SM Web サイトのサービスがバージョン 3.0 で強化されました。

この章では以下の内容について説明します。

- 5 ページの「docs.sun.com バージョン 3.0 について」
- 6ページの「docs.sun.com バージョン 3 における主な変更点」
- 7ページの「XMLベースの文書の新機能」

## docs.sun.com バージョン 3.0 について

docs.sun.com Web サイトのバージョン 3 は、外見は以前のバージョンと似ています が、まったく新しいシステムとして構築されています。 このサイトは、すべて Java™ プログラミング言語で書かれ、Oracle®ソフトウェア上に実装されており、Sun™ Open Net Environment (Sun ONE) Web サーバーで稼働します。

このサイトの文書のほとんどは SGML で作成され、パブリケーション用に XML に変 換されています。ただし、HTML で作成された文書や PDFで作成された文書もありま す。 docs.sun.com サイトでは、HTML および PDF で作成された文書を XML ベース の文書と可能な限り同等に扱っていますが、いくつかの機能は XML ベースの文書で しか使用できません。

docs.sun.com Web サイトでは数多くの機能向上が図られていますが、文書および文書 コレクションを出版するためのオンライン ライブラリ システムを残しています。し たがって、検索や閲覧のシステムは、ファイル形式ではなく文書形式となります。

## docs.sun.com バージョン 3 における主 な変更点

### 簡略化された検索構文

"and" および "or" 検索子は不要です。 複数の単語で検索を行う場合は、近似検索が 実行されます。 検索する単語にワイルドカード文字 (\*) を挿入できます。 した がって、file\* による検索結果は "file" および "files" に一致します。

また、章やセクション、その他のタイトル名に検索する単語を含む文書は、より重要 性が高いものとして扱われます。

### 検索結果とブレッドクラム

サブジェクトやプロダクト ツリーから検索した場合は、ページの最上部に"ブレッド クラム" 形式のロケータが付き、検索結果にすばやく移動できます。

### パート番号による検索

パート番号にインデックスが付けられるようになりました。 パート番号検索をサポー トするユーザー インターフェースの機能はありません。他の検索単語の場合と同様 に、パート番号を入力するだけです。

### 簡略化された確実な URL

URL は、分かりやすいようにできるだけ短縮されました。 また、文書やコレク ションのホームページ (目次) の URL、コレクションのもとにリストされた URL、お よびトピックカテゴリ、タイトル、製品カテゴリで分けられたリンクも確実に保証さ れます。 確実な URL の例

- http://docs.sun.com/coll/47.11
- http://docs.sun.com/doc/806–6468
- http://docs.sun.com/prod/soft
- http://docs.sun.com/subj/user solaris
- http://docs.sun.com?p=coll/47.11
- http://docs.sun.com?p=doc/806-6468
- http://docs.sun.com?p=prod/soft
- **6** docs.sun.com Web サイトの使用方法 2002 年 11 月

■ http://docs.sun.com?p=subj/user\_solaris

文書内 (常時更新されている) でリンクを移動しない限り、リンクとブック マークは変 更されません。

そのため、テクニカル ライターや Web 管理者は、自分の文書や Web ページにサン の 製品マニュアルへのリンクを作成できます。

## 2 つのプロテクトモード

docs.sun.com Web サイトは、ベータ文書 (パスワード保護) と Early Access マニュア ルをサポートしています。 Early Access マニュアルを読むには、アクセスする前に免 責事項を読んで確認する必要があります。

### 新規の人名ページの目次

人名文書の目次の構造には、それぞれの人名セクションへの目次エントリが含まれて おり、アルファベット順の人名ページリストに関連付けられています。

### 国際化

日本語、繁体字中国語、簡体字中国語を選択した場合は、エンコードを指定する必要 がありません。

## XML ベースの文書の新機能

このセクションでは、docs.sun.com Web サイトの XML ベースの文書にアクセスする 場合に使用できる新機能について説明します。

## 文書とコレクションの検索

グローバル検索および 範囲指定グローバル検索 ([Within] プルダウンメニューを使用 した検索) では、すべての文書が同じものとして扱われます。 ただし、検索できるの は XML ベースの文書のみです。HTML のドキュメントや PDF の文書内での検索は、 実行できません。

第 1 章 • docs.sun.com Web サイトの新機能 **7**

## 文書とコレクション内の参照

また、XML ベースの文書とコレクションでは、効率的に参照を行なうためのインター フェースが自動で生成され、利用できます。 このインターフェースは、ローカル検索 の機能を統合しているため、HTML や PDF の文書やコレクションで利用できるナビ ゲーション インターフェースよりもはるかに高度な機能を持っています。このイン ターフェースの機能を試すには、XML ベースの文書またはコレクションでローカル検 索を行い、その検索を有効にしたままで、文書やコレクションの目次を参照します。

### TTY 専用モードとサポート

XML ベースの文書は、単純な TTY 専用の端末で表示できます。 XML ベースの文書 は、ランタイムのスタイル シートを表示できるようにフォーマットされています。 TTY 専用スタイル シートの 2 番目のセットは、グラフィックス表示に対応した Web ブラウザを使用できない場合に、構造化されたページをフォーマットするのに使用で きます。この新機能を使用するには、Lynx または他の TTY 専用ブラウザが必要で す。 HTML ネイティブの文書でもこのような使い方ができますが、docs.sun.com サ イトで使用されているスタイル シートは、TTY 専用のブラウザに最適化された HTML を生成するため、完全には動作しません。

この新機能により、企業内の システム管理者は、システムへのアクセスの有無に関係 なく、docs.sun.com サイトにアクセスできます。

### オンライン 文書インデックス

XML ベースの文書には、文書の最後に、自動で生成されたハイパー テキストベース のインデックスが含まれます。

## docs.sun.com Web サイトの検索

この章では、docs.sun.com Web サイトの検索で使用する、検索の構文とオプションに ついて説明します。 フォーマットの形式にかかわらず、このサイトのすべての文書を 検索できます。 使用できるフォーマットは次の通りです。

- XMLベースの文書は、章やセクションのツリーとして表示されます。
- HTML 文書は、ページのセットとして表示されます。
- PDF 文書

検索できる情報の例として、文書のパート番号やフレーズ、単語があります。

この章では以下の内容について説明します。

- 9ページの「検索の絞り込み」
- 10 ページの「検索構文」

## 検索の絞り込み

このセクションでは、docs.sun.com Web サイトで検索範囲の絞り込みを可能にする機 能について説明します。

### 文書のタイトルのみの検索

docs.sun.com サイトでは、文書のタイトルに関連するオプションがあり、検索を絞り 込むことができます。検索を実行する前に、[Go] ボタンの後のチェック ボックスをク リックして [Search Book Titles Only] を選択します。検索 Book タイトル Only を選択 すると、サイトは入力した単語やフレーズについて、文書のタイトルでのみ検索を行 います。

### Within プルダウンメニューを使用した検索

タイトルやトピックカテゴリ、製品カテゴリでは、検索を特定のトピックや製品につ いての文書に限定できます。 docs.sun.com サイトのツリーを上下に移動する場合 に、[Within] プルダウンメニューを使用すると、コレクションやサブジェクト、製品 の一覧からサブカテゴリを選択して、検索の範囲を絞り込んだり広げたりできます。 カテゴリおよびサブカテゴリを参照する場合に、これらのカテゴリおよびサブカテゴ リを [Within] リストのオプションに追加できます。[Within] リスト内のカテゴリやサ ブカテゴリを選択して、検索の範囲を変更できます。

検索の範囲を指定するには、[Within] プルダウンメニュー から次のオプションを選択 します。

- [All Books] オプションを選択して、docs.sun.com Web サイトのすべての文書を検 索します。 このオプションは、どの検索でも使用可能です。
- トピック、製品カテゴリ、サブカテゴリを選択して、検索時に参照しているト ピックや製品ツリー内で検索します。現在参照しているカテゴリにつながる親カテ ゴリを選択して、検索の範囲を拡大します。 このオプションは、トピックや製品 カテゴリ、参照機能や文書を表示しているときに使用できます。
- [This Collection] オプションを選択して、検索時に表示しているコレクション内の 文書のみを検索します。 このオプションは、コレクションの一部として発行され ているコレクションや文書を表示している場合に使用できます。
- [This Book] オプションを選択して、検索時に表示している文書のみを検索しま す。このオプションは、XML ベースの文書を表示している場合のみで使用できま す。

## 検索構文

検索構文には、次の要素を含めることができます。

■ 単語 – 単独または複数の単語 (または用語) を含む文書を検索するには、[Search For] フィールドにその単語を入力します。 各単語の間は 1 つ以上のスペースで区 切ります。 複数の単語の検索要求では、それらすべての単語を含む文書のリスト が、文書内の記載箇所にかかわらず順不同で返されます。パート番号による検索も 可能です。

アルファベットまたは数字以外の記号は次のように扱われます。

- パイプ記号 (|)、大なり記号 (>)、小なり記号 (<)、マイナス記号 (-)、 アット マーク (@)、スラッシュ (/) およびバックスラッシュ (\) は、単語の区切り文字 として扱われます。たとえば、 Sun-Fireのフレーズを検索する場合、"Sun" と "Fire" の 2 つの単語の検索として扱われます。
- プラス記号(+)、ポンド記号(#)、ドル記号(\$)、パーセント記号(%) およびアン パサンド記号 (&) は、単語の開始文字として扱われます。たとえば、 #include は 1 つの単語として、#define#include は "#define" と "

**<sup>10</sup>** docs.sun.com Web サイトの使用方法 • 2002 年 11 月

#include" の 2 つの単語として扱われます。

- フレーズ-フレーズを含む文書を検索するには、[Search For] フィールドでそのフ レーズを引用符 ( ") で囲みます。 フレーズの検索要求では、その単語が互いに隣 接する文書のリストが指定した順に返されます。 複数のフレーズを同じ検索条件で結合できます。 たとえば、"solaris system" CD のフレーズを検索する場合、完全なフレーズの "solaris system" と単語 "CD" を含む文書がリストされます。
- ワイルドカード文字 **(\*)** 派生語のある単語を含む文書を検索するには、[Search For] フィールドで単語またはフレーズ内の単語の最後にアスタリスク (\*) を挿入し ます。

注 **–** 現在、ワイルドカード文字を単語や文字列の最初や途中で使用することはで きません。

たとえば、CD\* と入力すると、CD、CDs、CD-ROM、CD-ROMs、および CD\_ROM\_FOLDER を含む文書がリストされます。

### グローバル検索を使用した場合

docs.sun.com Web サイトは、文書内のページではなく、文書を検索するよう設計され ています。グローバル検索または [Within] プルダウンメニュー を使用してグローバル 検索を行った場合、検索する単語やフレーズが含まれる文書が XML ベース、HTML 、PDF であるかに関係なく、サイトはすべての文書を同等に扱います。

すべての文書を検索した場合、または [Within] プルダウンメニュー を使用してト ピック、製品、またはコレクションの情報を検索した場合、検索した文字列を含む文 書の数が検索結果のページの最上部に表示されます。 1 つのページに 50 の文書まで 表示されます。文字列を含む文書が 50 以上ある場合は、文書のリストは次のページ に続きます。 ページの最上部と最下部の中央にページ操作バーがあり、文書リストの 全ページ数を示します。 インジケータ ← には、閲覧している現在のページが示され ます。ページ番号をクリックして、他のページを表示できます。

注 **–** 一致する文書の数が多い場合は、検索を絞り込む必要があります。それには、検 索する単語を変更するか、[Within] プルダウンメニューを使用して検索の範囲を絞り 込みます。

docs.sun.com サイトでは、検索した単語またはフレーズを含む文書のリストが、関連 性が高い順に表示されます。 文書の関連性は、アイコンで示されます。

- ● アイコンのついた文書は、検索条件と最も関連性が高い文書です。
- ○ アイコンのついた文書は、検索条件と最も関連性が低い文書です。

第 2 章 • docs.sun.com Web サイトの検索 **11**

文書が属するコレクションの名前は、"from" の単語に続いて文書のタイトルの下に表 示されます。

一度に複数の単語を検索する場合は、それぞれの単語に最も近い単語を含む文書がリ ストの上位に表示されます。 意味のかけ離れた単語を含む文書は、最大 30 までリス トの下位に表示されます。

章やセクションのタイトル、またはそれに類する要素に検索する単語やフレーズを含 む文書は、関連性が高いものとして扱われます。これらの文書は、タイトル以外の部 分に同じ単語やフレーズを同じ頻度で含む文書よりもリストの上位に置かれる傾向が あります。

docs.sun.com Web サイトを他の言語で表示した場合、その言語で書かれた文書が、サ イトの検索を行った結果のリストの最上位に表示されます。 たとえば、サイトの内容 をフランス語で表示した場合、単語やフレーズの検索を行った結果のリストの最上位 に、フランス語で書かれた文書が表示されます。

注 **–** グローバル検索を行った場合、docs.sun.com サイトでは、アクセスするのにパス ワードが必要な文書やコレクションは無視されます。 ただし、XML ベースの文書の 場合、パスワードを入力すれば文書内のローカル検索が可能になります。

### XML ベースの文書でローカル検索を行った場合

docs.sun.com サイトは、グローバル検索や [Within] プルダウンメニューを使用した検 索の場合はすべての文書を同等に扱いますが、ローカル検索は XML ベースの文書内 でしか実行できません。HTML のドキュメントや PDF の文書内での検索は、実行で きません。

docs.sun.com Web サイトの文書の情報を開いたり検索した場合、文書の目次が内容の 関連性を示すアイコンと共に表示されます。

- ● アイコンの付いた章や付録、はじめに、用語集、索引は、検索条件と最も関連 性の高いものです。
- ● アイコンの付いた章や付録、はじめに、用語集、索引は、検索の基準と最も関 連性の低いものです。

関連性のない文書の要素には、アイコンがつきません。

XML ベースの文書では、検索した単語が強調表示されます。これにより、文書内で検 索と参照を同時に実行できます。

注 **–** docs.sun.com Web サイトで使用できる参照のメカニズムは、単なる参照のため のものでなく、タイトルや、トピック カテゴリ、製品カテゴリ内の検索も実行できる ものです。

たとえば、[Product Categories] タブを選択し、次に [Software]、[Solaris]、[Solaris 8 System Administrator Collection] の順にリンクをクリックし、[Search For] ウィンド ウにコレクション内で検索する単語を入力して、検索する文書に条件を与えることが できます。 コレクション内の文書を参照したり開いたりすると、テキストに表示され た検索単語が強調表示されます。

### 検索構文の例

検索構文の例を、次の表に示します。

表 **2–1** 検索構文の例

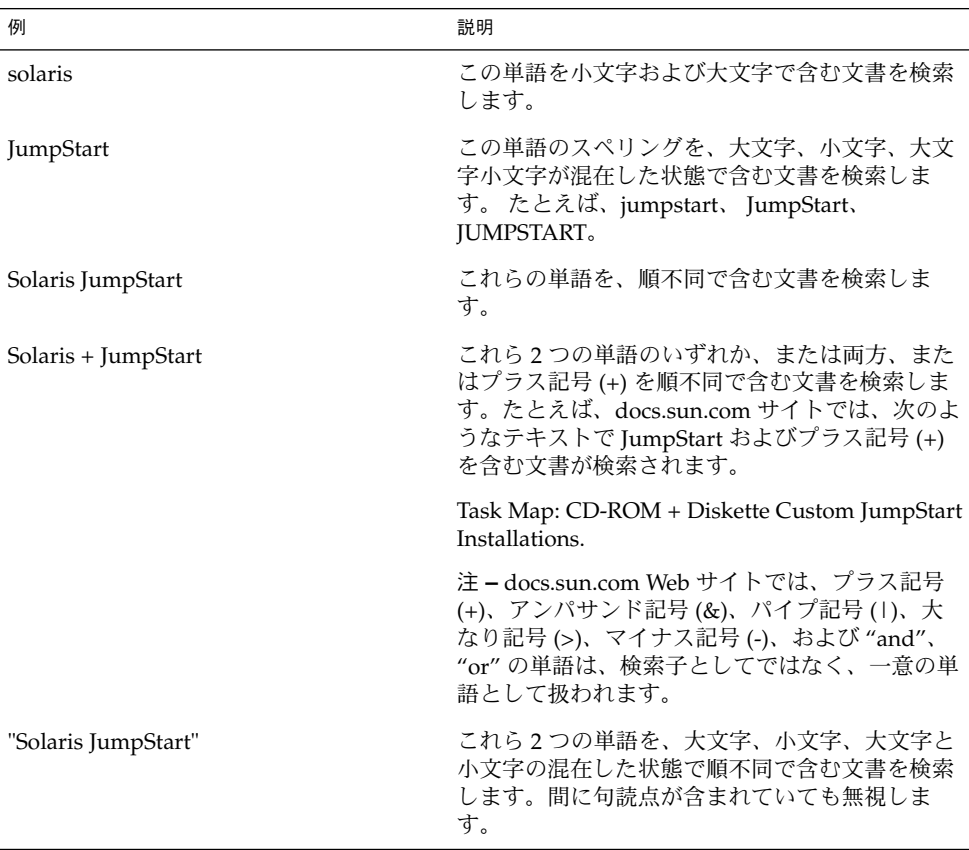

第 2 章 • docs.sun.com Web サイトの検索 **13**

T

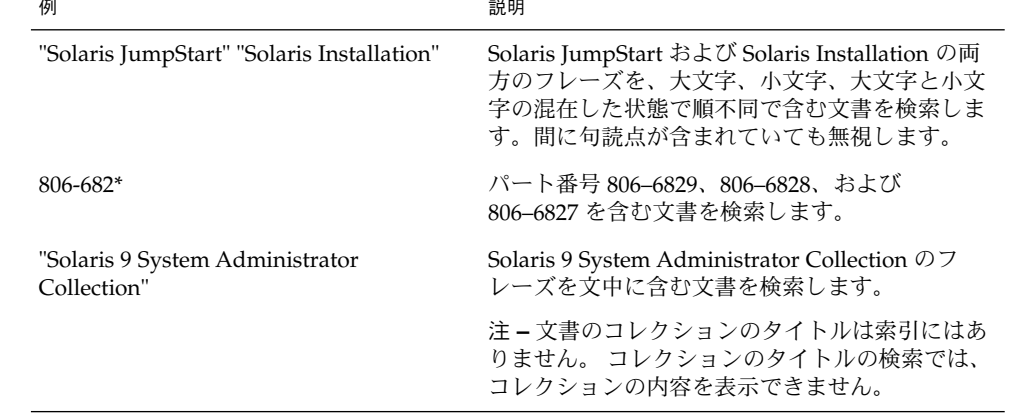

## docs.sun.com Web サイトの参照

この章では、コレクションの概念と、docs.sun.com Web サイトのマニュアルを編成し ているその他の構成について説明します。 これらの構成を理解することで、 docs.sun.com サイトのより効率的な操作が可能になります。 文書のフォーマット形 式を問わず、このサイトのすべての文書を参照できます。 使用できるフォーマットは 次の通りです。

- XML ベースの文書は、章やセクションのツリーとして表示されます。
- HTML 文書は、セクションとページのツリーとして表示されます。
- PDF 文書

注 **–** ベータ テスト中の製品のマニュアルにアクセスする場合は、 docs.sun.com Web サイトでパスワードを要求されます。製品が最終バージョンとしてリリースされる と、これらのマニュアルにアクセスするのにパスワードは不要となります。

この章では以下の内容について説明します。

- 15 ページの「コレクションについて」
- 16ページの「docs.sun.com サイトをより効率的に参照するための構成」
- 17 ページの「docs.sun.com サイトの文書内の参照」

## コレクションについて

コレクションは、 docs.sun.com Web サイトにおいて、同じ製品のリリースを扱う関 連する文書のグループです。 これらの文書は、次の条件によって単独または複数のコ レクションのグループに分類されます。

- 単独の製品に関連する文書。
- 同じトピックを含む文書。

■ 特定の対象者向けの文書。

単独または複数のコレクションと見なせる単独の文書、またはそれ自体がコレク ションと見なせる単独の文書。

製品が複数の文書で扱われているため、複数のコレクションに含まれる製品のマ ニュアル。参照を容易にするため、さまざまなコレクションに分類されることの多い 文書。

注 **–** 文書と文書のコレクションは、 http://docs.sun.com に記載されており、変 更されることはありません。 トピックや製品カテゴリのページに一覧されている文書 やコレクションに、個人的なリンクやブックマークを作成した場合、これらの場所に 再度アクセスするために、参照や検索の要求を出す必要はありません。 この確実な機 能を使用して、サンの製品マニュアルへのリンクを自分の文書に含めることもできま す。

## docs.sun.com サイトをより効率的に参照 するための構成

docs.sun.com サイトは、より効率的な文書の検索や参照を可能にするよう構成されて います。docs.sun.com サイトでは、これらの構成がタブ リンクとして表示されま す。

- トピックカテゴリ コレクションや文書、またはコレクションを構成する文書は、 グループ化され、トピックに基づいて表示されます。
- タイトル-文書およびコレクションは、アルファベット順でタイトル別に表示され ます。
- 製品カテゴリ 文書およびコレクションは、対象とする製品に基づいてグループ化 され、表示されます。

docs.sun.com のホームページから、FAQ を参照することができます。

注 **–** docs.sun.com Web サイトを他の言語で表示した場合、サイトを参照すると、そ の言語で書かれた文書がリストの最上位に表示されます。 たとえば、docs.sun.com サイトの内容をフランス語で表示した場合、タイトルやサブジェクト、製品カテゴリ を参照すると、フランス語で書かれた文書がリストの最上位に表示されます。

## docs.sun.com サイトの文書内の参照

docs.sun.com Web サイトの参照機能は、文書のフォーマット形式に依存します。 docs.sun.com サイトには、次の 3 つのタイプの文書があります。 XML ベースの文 書、HTML 文書、および PDF 文書。 このセクションでは、これら 3 つのタイプの文 書の参照方法について説明します。

### XML ベースの文書

XML ベースの文書を参照したり開いたりすると、リンクを含む目次が表示されます。 章や付録、はじめに、用語集、索引へのリンクをクリックすると、その文書の要素が 表示されます。次に、■ や ■ アイコンをクリックして、これらの文書の要素を開 いたり閉じたりします。また、 ■ や ■ アイコンをクリックして、文書全体を開 いたり閉じたりできます。 リンクをクリックすると、章やセクション間を移動できま す。

### HTML 文書

HTML 文書を参照したり開いたりすると、新しいブラウザのウィンドウに初期ページ または "index" ページが表示されます。これは、HTML 文書には docs.sun.com の参 照機能が含まれていないためです。引き続き docs.sun.com を使用するには、元のブ ラウザのウィンドウに戻らなくてはなりません。

### PDF 文書

PDF 形式でのみ発行されている文書もあります。PDF 形式でのみ使用できる文書を参 照したり開いたりすると、PDF ファイルのサイズに関する情報が記載されたページと ダウンロードオプションが表示されます。19 ページの「docs.sun.com サイトにおけ る PDF 文書ファイルのダウンロードと印刷」 で、PDF 文書のファイルのダウンロー ドと印刷の方法を説明します。

第 3 章 • docs.sun.com Web サイトの参照 **17**

docs.sun.com Web サイトの使用方法 • 2002 年 11 月

## PDF 文書ファイルの印刷

この章では、PDF (Portable Data Format) 文書ファイルを docs.sun.com Web サイトか らダウンロードする方法について説明します。 また、ファイルを Adobe® Acrobat Reader で開いたり印刷する方法についても説明します。

注 **–** ベータ テスト中の製品のマニュアルにアクセスする場合は、 docs.sun.com Web サイトでパスワードを要求されます。製品が最終バージョンとしてリリースされる と、これらのマニュアルにアクセスするのにパスワードは不要となります。

この章は、19 ページの「docs.sun.com サイトにおける PDF 文書ファイルのダウン ロードと印刷」 のセクションを含みます。

## docs.sun.com サイトにおける PDF 文書 ファイルのダウンロードと印刷

docs.sun.com Web サイトでは、ほとんどの文書が PDF 文書ファイルで提供されてお り、それらのファイルを印刷することができます。文書を印刷するには、次の手順を 行います。

**1. docs.sun.com Web** サイトで文書を表示している間に、**[Download PDF]** タブをク リックします。

注 **–** 2 番目の Web ブラウザウィンドウで HTML 文書の内容を表示している場合は、 HTML 文書とそのコレクションが表示されている最初の Web ブラウザのウィンドウ に戻り、[Download PDF] タブをクリックします。

- **2. FTP** または **HTTP** を使って文書ファイルをダウンロードする場合。
	- FTP の場合は、手順3に進みます。
	- HTTP の場合は、[Download PDF Files] のページで [PDF Download Using HTTP] をクリックします。

注 **–** FTP を使用できない場合は、HTTP を使用します。たとえば、FTP 経由のダウ ンロードがファイアウォールによってブロックされている場合です。

**3. [Download PDF Files]** ページで、印刷する .pdf 文書ファイルのアイコンまたはリン クをクリックします。

docs.sun.com Web サイトが PDF 文書ファイルをダウンロードします。

- Adobe Acrobat Reader プラグインをシステムにインストールしている場合、また は Adobe Acrobat Reader をヘルパーアプリケーションとして Web ブラウザに設 定している場合は、PDF 文書ファイルの内容がウィンドウに表示されます。
- プラグインをインストールしていない場合や、システムにAdobe Acrobat Reader をヘルパー アプリケーションとして設定していない場合は、ダイアログ ボックス が表示され、PDF 文書ファイルをディスクに保存するように要求されます。

注 **–** Adobe Acrobat Reader をダウンロードするには、[Download PDF Files] ペー ジで、 [Download the Adobe Acrobat Reader] をクリックします。

- **4. Adobe Acrobat Reader** プラグインをシステムにインストールするか、またはヘル パー アプリケーションとして設定した場合。
	- インストールまたは設定をした場合は、手順5に進みます。
	- インストールも設定もしていない場合は、PDF 文書ファイルを保存し、必要に応 じて Adobe Acrobat Reader をダウンロードし、アプリケーションを起動してダウ ンロードした文書ファイルを開きます。
- **5. Adobe Acrobat Reader** を使用して、文書ファイルを印刷します。

注 **–** 文書全体ではなく、一部のページを印刷する場合は、[開始] ボックスの前にある ボタンをクリックし、印刷する最初と最後のページを指定します。

## 第 **5** 章

## docs.sun.com のアイコン、コントロー ル、インジケータ

この章では、docs.sun.com Web サイトで表示されるアイコン、コントロール、および インジケータについて説明します。

注 **–** ベータ テスト中の製品のマニュアルにアクセスする場合は、 docs.sun.com Web サイトでパスワードを要求されます。製品が最終バージョンとしてリリースされる と、これらのマニュアルにアクセスするのにパスワードは不要となります。

この章は、21 ページの「操作に使用するアイコン、コントロール、およびインジ ケータ」 のセクションを含みます。

## 操作に使用するアイコン、コントロー ル、およびインジケータ

docs.sun.com Web サイトの操作には、3 つのタイプのシンボルを使用します。

- アイコン 文書、コレクション、およびファイルのタイプを示します。
- コントロール 情報の表示/非表示、情報へのアクセスを行います。
- インジケータ -文書またはコレクションの階層の、どの位置にいるかを示します。

次の表は、これらのシンボルの定義と説明です。

表 **5–1** docs.sun.com の操作に使用するシンボル

| 記号 | タイプ  | 説明                             |
|----|------|--------------------------------|
|    | アイコン | XMLベースの文書を示します。                |
| ⋐  | アイコン | パスワードが必要な XML ベースの文書を示しま<br>す。 |
| 翾  | アイコン | HTML 文書を示します。                  |
| 雝  | アイコン | パスワードが必要な HTML 文書を示します。        |
| 困  | アイコン | PDF 文書を示します。                   |
| Σ÷ | アイコン | パスワードが必要な PDF 文書を示します。         |
| ۵N | アイコン | XML ベースの文書の目次を示します。            |
|    | アイコン | 文書のコレクションを示します。                |

**22** docs.sun.com Web サイトの使用方法 • 2002 年 11 月

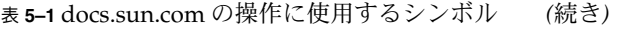

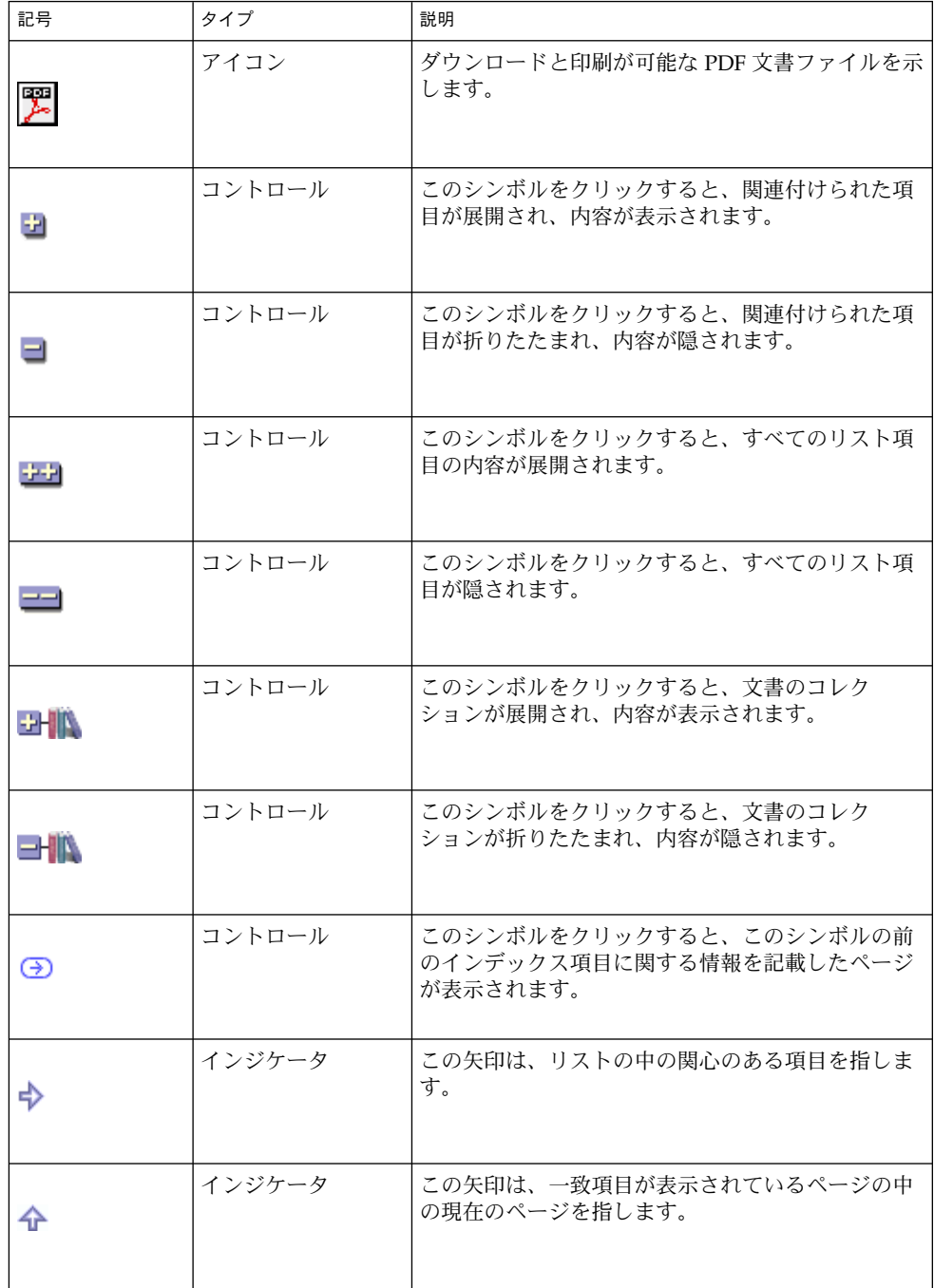

第 5 章 • docs.sun.com のアイコン、コントロール、インジケータ **23**

表 **5–1** docs.sun.com の操作に使用するシンボル *(*続き*)*

| 記号 | タイプ    | 説明                                                                             |
|----|--------|--------------------------------------------------------------------------------|
| .  | インジケータ | '検索結果のリストの中で、これらのシンボルは項目<br>の検索基準との関連性を示します。赤く塗りつぶさ<br> れたものが、最も関連性の高い文書を示します。 |

## 索引

#### 数字・記号

\* アスタリスクワイルドカードの使用方法, 6, 11 -、&、+、>、|, 検索子, 13

#### **A**

Adobe Acrobat Reader, 20 "and" 検索子, 6, 13

### **D**

docs.sun.com アイコン, 21, 23, 24 PDF 文書ファイル, 23 XML ベースの文書の目次, 22 文書コレクション, 22 インジケータ, 21 「アイコン」も参照 強化された機能, 5 検索, 9 コントロール, 21 「アイコン」も参照 参照, 16

#### **E**

Early Access 文書, 7

### **H**

HTML, 文書内の参照, 17

#### **O**

"or" 検索子, 6, 13

#### **P** PDF

Adobe Acrobat Reader で文書を読む, 20 印刷のページ範囲, 20 文書内の参照, 17 文書ファイルの印刷, 19 文書ファイルのダウンロード, 19

## **S**

SGML, 5

#### **T**

TTY 専用モードとサポート, 8

### **U**

URL 確実性, 6, 16

#### **W**

Within プルダウンメニュー All Books, 10 This Book, 10 This Collection, 10 検索での使用方法, 7 説明, 10 トピック、製品カテゴリ、またはサブカテゴ リ, 10

#### **X**

XML ベースの文書, 12 TTY 専用モードとサポート, 8 アイコン, 21 目次, 22 オンライン インデックス, 8 強調表示された単語, 12 検索範囲, 12 コレクション内の検索, 7 コレクション内の参照, 8 文書内の参照, 17 目次, 17

### あ

アイコン docs.sun.com, 21 PDF 文書ファイル, 23 XML ベースの文書の目次, 22 インデックス項目ボタン, 23 関心のある項目を示すインジケータ, 23 関連性を示すインジケータ, 11, 12, 24 検索の現在のページを示すインジケータ, 23 コレクションの非表示ボタン, 23 コレクションの表示ボタン, 23 すべてを表示するボタン, 23 すべてを非表示にするボタン, 23 非表示ボタン, 23 表示ボタン, 23 文書コレクション, 22 アンパサンド記号 (&) 検索子, 13

い インジケータ 「アイコン」も参照 docs.sun.com, 21 インデックス, オンライン, 8

#### え エンコード, 7

お オプション, 検索, 9 オンライン文書インデックス, 8

#### き

```
強化された機能
 docs.sun.com, 5, 6
 XML ベースの文書, 7, 17
強調表示された単語, 12
```
く グローバル (サイト) 検索, 7, 11

### け

```
検索
 docs.sun.com, 9
 XML ベースの文書とコレクション, 6
  グローバル (サイト), 7, 11
 処理の説明, 11, 12
 パート番号, 6, 10
 範囲指定グローバル, 7
 文書のタイトル, 9
 ローカル (XML ベースの文書), 7, 12
検索オプション, 9
 Search Book Titles Only, 9
 Within プルダウンメニュー, 10
検索結果, 6, 10
 順序, 12
```
**26** docs.sun.com Web サイトの使用方法 • 2002 年 11 月

検索結果の順序 言語, 12, 16 章のタイトル, 12 セクションのタイトル, 12 単語の近似性, 12 検索構文, 6, 10 構文例, 13 単語, 10 パート番号, 6, 10 フレーズ, 11 ワイルドカード, 6, 11 検索子 "and", 6, 13 "or", 6, 13 アンパサンド記号 (&), 13 大なり記号 (>), 13 パイプ記号 (1), 13 プラス記号 (+), 13 マイナス記号 (-), 13

こ 構文 「検索構文」を参照 構文例, 検索構文, 13 コレクション アイコン, 22 検索対象、XML ベース, 7 参照範囲、XML ベース, 8 定義, 15 他の言語, 12, 16 コントロール 「アイコン」も参照 docs.sun.com, 21

#### さ

サイト検索 「グローバル (サイト) 検索」を参照 参照 docs.sun.com, 16 XML ベースの文書とコレクション, 8 文書, 17

し シンボル, 操作, 22 人名ページ, 目次, 7

#### せ

製品カテゴリ, 16

#### そ

操作に使用するシンボル, 22 組織的構成 参照, 16 タイトル, 16 トピックカテゴリ, 16 製品カテゴリ, 16

### た

タイトル, 16 文書の検索, 9 大なり記号 (>) 検索子, 13 多言語対応 「他の言語」を参照 単語 XML ベースの文書内での強調表示, 12 検索, 10

と トピックカテゴリ, 16

### は

パート番号検索, 6, 10 パイプ記号 (|) 検索子, 13 パスワード保護された文書, 7, 12

#### ふ プラス記号 (+) 検索子, 13

索引 **27**

フレーズ, 検索, 11 文書 Early Access, 7 XML ベース文書内の参照, 17 XML ベース文書内の検索, 12 検索対象、XML ベース, 7 参照, 17 参照範囲、XML ベース, 8 パスワード保護, 7, 12 他の言語, 12, 16 文書インデックス、オンライン, 8 文書検索 XML ベース, 7, 12 文書のタイトル, 検索, 9

よ 用語 「単語」を参照

ろ

ローカル (XML ベースの文書) 検索, 7, 12

わ ワイルドカード 使用方法, 6, 11

 $\boldsymbol{\wedge}$ ベータ 文書, 7

#### ほ

他の言語 コレクション, 12, 16 文書, 12, 16 ボタン、コントロール 「アイコン」を参照

#### ま

マイナス記号 (-) 検索子, 13

も

目次 XML ベースの文書, 17, 22 人名ページ, 7